# **M-Bus Rev. 4.8**

## Protokol M-Bus Rev. 4.8

[Podporované typy a verzie zariadení](#page-0-0) [Konfigurácia komunikanej linky](#page-0-1) [Konfigurácia komunikanej stanice](#page-0-2) [Konfigurácia meraných bodov](#page-1-0)  [Špecifické údaje zariadenia Multical III](#page-2-0) [Nastavenie parametrov a spôsob zberu údajov](#page-3-0) [Literatúra](#page-3-1) [Zmeny a úpravy](#page-3-2) [Revízie dokumentu](#page-3-3)

### <span id="page-0-0"></span>**Podporované typy a verzie zariadení**

Komunikácia podporuje ítanie údajov zo zariadení podporujúcich protokol M-Bus poda špecifikácie Rev. 4.8. Testované boli merae MULTICAL<sup>®</sup> III, MULTICAL<sup>®</sup> 5 firmy KAMSTRUP, CALSTREEM EEM-C firmy Danfoss a PolluTherm Pt500 firmy Sensus. Komunikácia bola tiež overená voi prietokomeru Sensus MeiStream 150 s komunikaným modulom HRI-Mei a s použitím prevodníka [EthMBus-5](http://www.prevodniky.sk/product-EthMBus-5.html) firmy JC-e (bolo nutné nakonfigurova prevodník do módu TCP a použi linku [TCP/IP-TCP\)](https://doc.ipesoft.com/pages/viewpage.action?pageId=130650187).

## <span id="page-0-1"></span>**Konfigurácia komunikanej linky**

- Kategória komunikanej linky: [Serial,](https://doc.ipesoft.com/display/D2DOCV23SK/Serial+a+Serial+Line+Redundant) [SerialOverUDP Device Redundant,](https://doc.ipesoft.com/display/D2DOCV23SK/SerialOverUDP+Device+Redundant+a++SerialOverUDP+Line+Redundant) [MOXA IP Serial Library,](https://doc.ipesoft.com/display/D2DOCV23SK/MOXA+IP+Serial+Library) [RFC2217 Client](https://doc.ipesoft.com/display/D2DOCV23SK/RFC2217+Client), [TCP/IP-TCP](https://doc.ipesoft.com/pages/viewpage.action?pageId=130650187). **Pozn:** na linke [TCP/IP-TCP](https://doc.ipesoft.com/pages/viewpage.action?pageId=130650187) a [RFC2217 Client](https://doc.ipesoft.com/display/D2DOCV23SK/RFC2217+Client) je v prípade redundantných systémov možné zadáva aj viacero mien/adries oddelených iarkami
- Bežné nastavenie pre väšinu M-Bus zariadení:
	- Mód 1: Prenosová rýchlos 300, 8 bit, 1 stop bit, párna parita, RTS=1, DTR=1.
	- Mód 2: Prenosová rýchlos 2400, 8 bit, 1 stop bit, párna parita, RTS=1, DTR=1.

## Parametre protokolu linky

Môžu by zadané nasledovné parametre protokolu linky:

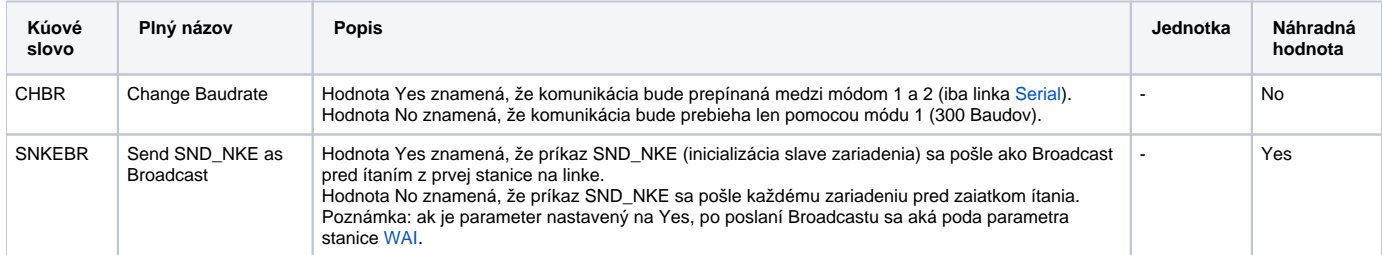

## <span id="page-0-2"></span>**Konfigurácia komunikanej stanice**

- Komunikaný protokol: **M-Bus Rev 4.8**
- $\bullet$ Adresa stanice je dekadické íslo v rozsahu 1 až 250 – je to adresa slave-u, odvodená je z výrobného ísla meraa ako posledné trojíslie. Ak posledné tri íslice ísla meraa presahujú 250, najvyššia íslica sa neberie do úvahy. Ak je íslo meraa jedno z ísel 000, 300, 400, 500, 600, 700, 800, 900 bude potrebné ich zmeni.

## Parametre protokolu stanice

Môžu by zadané nasledovné parametre protokolu stanice:

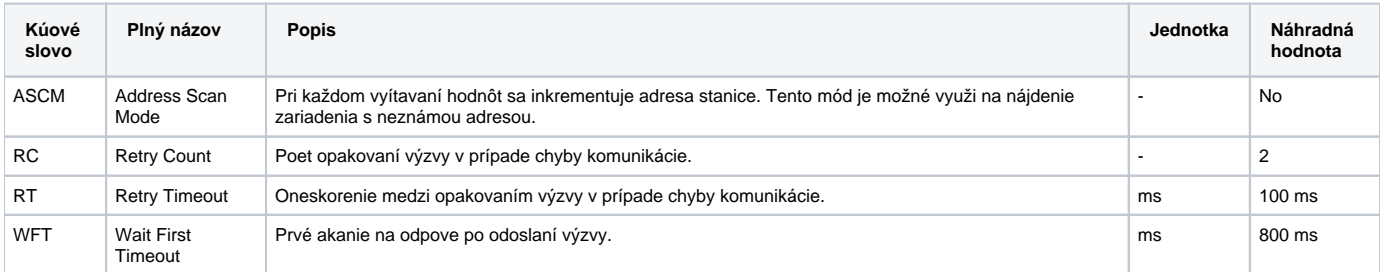

<span id="page-1-2"></span><span id="page-1-1"></span>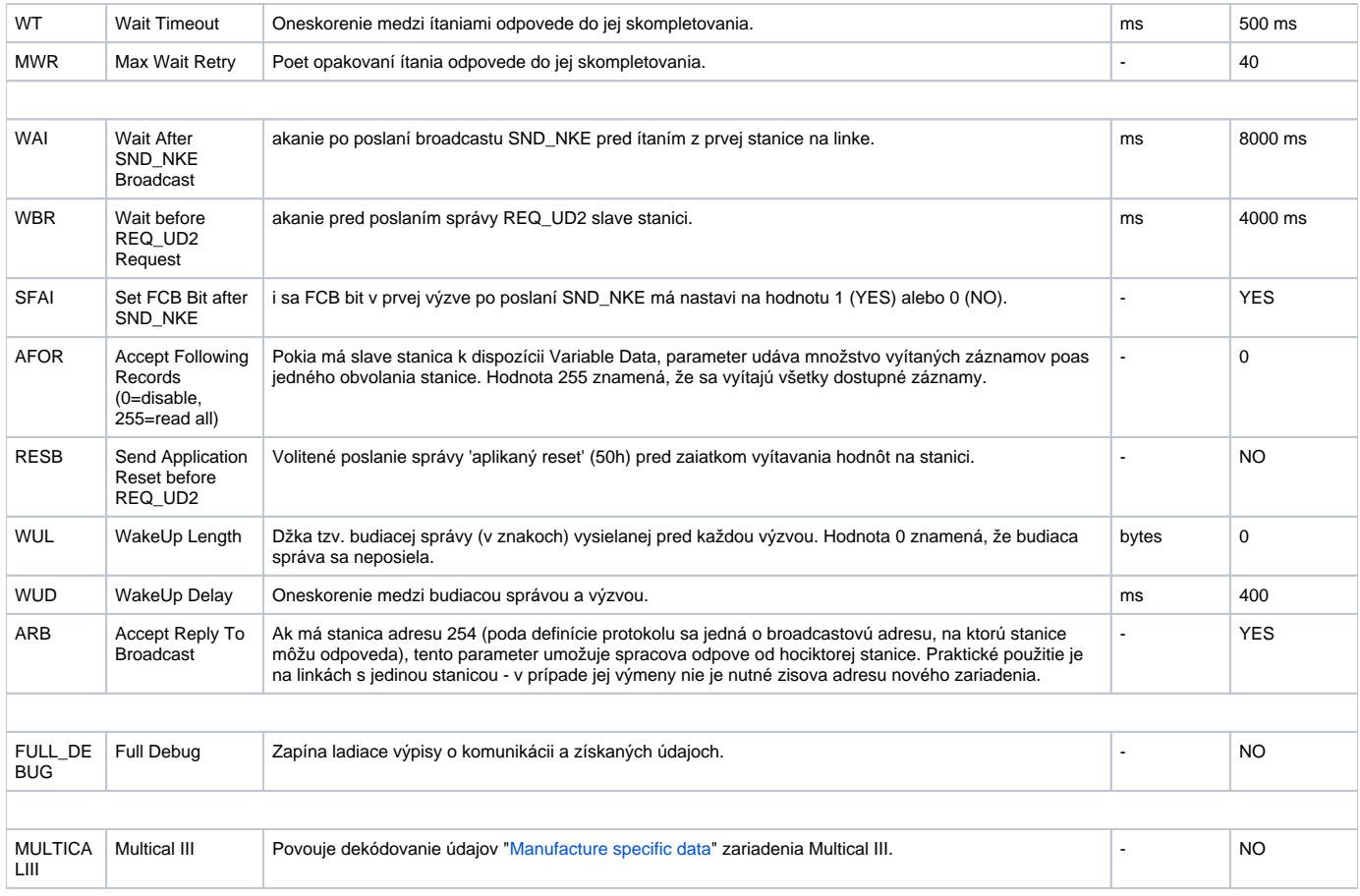

String s parametrami protokolu sa zapisuje poda pravidiel:

Kúové\_slovo=hodnota; Kúové\_slovo=hodnota; ...

Príklad:

 $RC=1$ ; $RT=500$ ; $LBR=1$ ;

Ak nebolo v inicializanom stringu nájdené kúové slovo s platnou hodnotou, použije sa náhradná hodnota poda tabuky.

## <span id="page-1-0"></span>**Konfigurácia meraných bodov**

### Povolené typy bodov: **Ai, Ci, TiA, TiR, TxtI, TxtO**

Je možné nakonfigurova dva typy adries:

**Jednoduchá adresa** : vyžaduje zadanie jedného ísla, ktoré je indexom hodnoty v dátovom pakete M-Bus. Bližšie informácie o neznámom zariadení je možné získa aktivovaním ladiacich výpisov parametrom protokolu FULL\_DEBUG. Príklad ladiaceho výpisu (jednotlivé riadky zodpovedajú objektom s adresami 1 až 9, hodnota je uvedená na konci výpisu za textom "Val"):

```
>> Adr.1,DF:0CH (8 digit BCD)(inst. val),VIF:05H=Energy 0*10^2 [Wh],VIFE:7DH=Multiplicative corr. factor 
10^3,Val:0
>> Adr.2,DF:0CH (8 digit BCD)(inst. val),VIF:15H=Volume 0*10^-1 [m3],Val:0
>> Adr.3,DF:0CH (8 digit BCD)(inst. val),VIF:3DH=Volume Flow 0*10^-1 [m3/h],Val:0
>> Adr.4,DF:0CH (8 digit BCD)(inst. val),VIF:2DH=Power 0*10^2 [W],Val:0
>> Adr.5,DF:02H (16 bit int)(val during err),VIF:5AH=Flow temperature 0*10^-1 [C],Val:0
>> Adr.6,DF:02H (16 bit int)(val during err),VIF:5EH=Return temperature 0*10^-1 [C],Val:0
>> Adr.7,DF:03H (24 bit int)(val during err),VIF:60H=Temperature difference 0*10^-3 [K],Val:0
>> Adr.8,DF:0CH (8 digit BCD)(inst. val),VIF:78H=Fabrication No.,Val:53155203
>> Adr.9,DF:0CH (8 digit BCD)(inst. val),VIF:7DH=Extension of VIF-codes,VIFE:10H=Customer location,Val:
53155203
```
**Adresa objektov hlaviky**: vo formáte 0.subadr umožuje adresova objekty nachádzajúce sa v hlavike odpovede. Zariadenie môže odpoveda fixnou alebo variabilnou odpoveou, ktoré sa líšia obsahom hlaviky. Nasledujúca tabuka udáva zoznam objektov a ich adresy pre fixnú a variabilnú odpove.

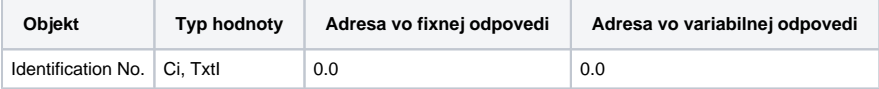

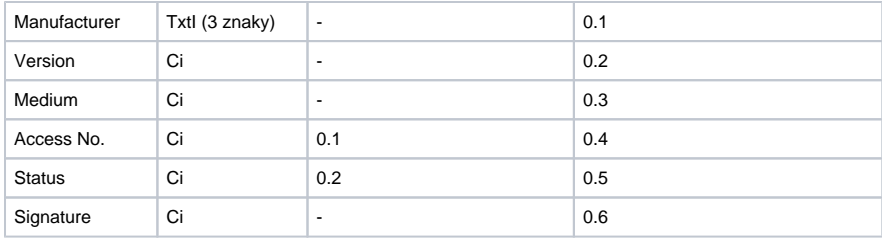

#### Príklad ladiaceho výpisu pre variabilnú odpove:

Variable data respond CI=0x72 mode 1 from St:'B.MBUS\_SENSUS'(0) detected.

- >> Adr.0.0,Identification No.,Val=53155203
- >> Adr.0.1,Manufacturer,Val='SEN'
- >> Adr.0.2,Version,Val=12
- >> Adr.0.3,Medium,Val=4
- >> Adr.0.4,Access Nr.,Val=50
- >> Adr.0.5, Status, Val=16
- >> Adr.0.6,Signature,Val=0

#### **Zapisovanie**

Na zapisovanie je urený výstupný textový meraný bod (**TxtO**) s adresou 1. K dátam zapísaným do meraného bodu je pridaná úvodná sekvencia <68><Length><Length><68> a ukonenie <CRC><16>.

Zápis je úspešný, pokia je zo stanice prijatá krátka odpove <E5>.

Príklad skriptu pre Sensus HRI-Mei (komunikaný modul pre vodomery Sensus HRI-MeiStream a Sensus HRI-MeiStream Plus):

```
; command Clearing Rotation Counters
; sent request and received response (header is first 4 bytes, footer is last 2 bytes)
;L:L.Sensus_Mei REQ-<68><08><08><68><73><00><51><0F><02><1F><20><7A><8E><16>
;L:L.Sensus_Mei RSP-<E5>
TEXT _stAdr = %Chr(%StrToI("16#00#")) ; station address
TEXT _val
_val := %Chr(%StrToI("16#73#")) + _stAdr + %Chr(%StrToI("16#51#")) + %Chr(%StrToI("16#0F#")) + %Chr(%StrToI
("16#02#")) + %Chr(%StrToI("16#1F#")) + %Chr(%StrToI("16#20#")) + %Chr(%StrToI("16#7A#")) 
M.Mei_write := _val
```
## <span id="page-2-0"></span>**Špecifické údaje zariadenia Multical III**

Zariadenie Multical III odosiela rozširujúce "manufacture specific" údaje. Aktivovaním parametra protokolu MULTICALIII je možné nakonfigurova merané body poda nasledovnej tabuky:

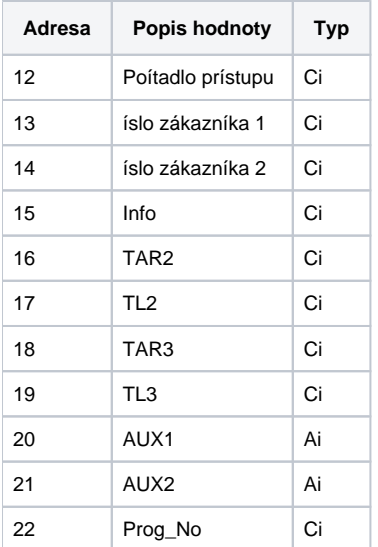

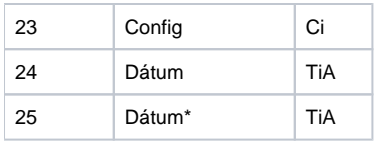

### <span id="page-3-0"></span>**Nastavenie parametrov a spôsob zberu údajov**

Odporúané parametre pollingu sú minimálne 1 minúta. Ke nastane as pollingu, pri ítaní dát prvej stanica na linke sa pošle SND\_NKE(255), t.j. init všetkým meraom (Slave-om) a aká sa dobu danú parametrom [WAI](#page-1-1). Merae si pripravia všetky aktuálne merané veliiny a implicitne zmenia svoju rýchlos na 300 baud. Iba rýchlosti 300/600/1200/2400/9600/19200/3840 sú podporované M-Bus protokolom.

Potom nasleduje volitene zmena rýchlosti komunikácie na vyššiu rýchlos (špecifikovanú na linke ako mód 2) telegramom SND\_UD, ak je nakonfigurovaná pomocou nastavenia parametra linky [Change Baudrate](https://doc.ipesoft.com/pages/viewpage.action?pageId=17274158#MBusRev.4.8-chbr).

Poznámka: zmena módu je podporovaná iba na linkách [Serial,](https://doc.ipesoft.com/display/D2DOCV23SK/Serial+a+Serial+Line+Redundant) [MOXA IP Serial Library](https://doc.ipesoft.com/display/D2DOCV23SK/MOXA+IP+Serial+Library) a [RFC2217 Client](https://doc.ipesoft.com/display/D2DOCV23SK/RFC2217+Client).

Následne sú postupne dotazované všetky merae výzvami REQ\_UD2 (pred ktorými sa ešta vždy aká poda parametra [WBR](#page-1-2)), na ktoré odpovedajú dátovým telegramom RSP\_UD.

asy jednotlivých hodnôt nebudú nastavené na as obdržania telegramu, ale na as požadovanej periódy pollingu. To znamená, ak je perióda nastavená na jednu hodinu, všetky asy hodnôt budú zarovnané na danú hodinu.

**Poznámka:** Perióda pollingu, ako aj parametre stanice, by mali by na všetkých staniciach na jednej linke rovnaké.

#### <span id="page-3-1"></span>**Literatúra**

• [The M-Bus: A Documentation Rev. 4.8](http://www.m-bus.com/mbusdoc/default.php)

**Blog**

O protokole M-Bus si môžete preíta aj blog: [Komunikácia – M-Bus](http://www.ipesoft.com/sk/blog/komunikacia-m-bus)

#### (ï) **Príklad komunikácie**

Priložený ZIP obsahuje konfiguráciu linky, stanice a meraných bodov s M-Bus protokolom, ktoré komunikujú s prietokomerom Sensus MeiStream 150 s komunikaným modulom HRI-Mei a s použitím prevodníka [EthMBus-5](http://www.prevodniky.sk/product-EthMBus-5.html) firmy JC-e v UDP móde (prevodník má IP adresu 192.168.1.1 v konfigurácii linky).

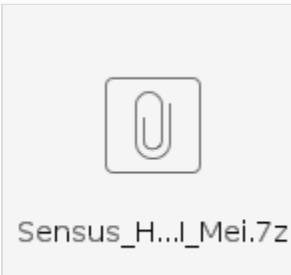

#### <span id="page-3-2"></span>**Zmeny a úpravy**

22. nov. 2005 - Prepracovanie poda M-Bus Rev. 4.8.

### <span id="page-3-3"></span>**Revízie dokumentu**

- Ver. 1.0 26. jún 2000 vytvorenie dokumentu.
- Ver. 1.1 9. november 2000 otestovanie Danfoss CALSTREEM.
- Ver. 1.2 14.december 2000 Zmena vstupov AUX1 a AUX2 z Ci na Ai.
- Ver. 1.3 22. november 2005 Prepracovanie poda M-Bus Rev. 4.8.
- Ver. 1.4 10. marec 2021 Doplnený parameter "Accept Reply To Broadcast"
- Ver. 1.5 14. jún 2024 Podpora zápisov

ത

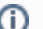

**Súvisiace stránky:**

[Komunikané protokoly](https://doc.ipesoft.com/pages/viewpage.action?pageId=130650060)